# Riavvia un dispositivo tramite Cisco Business Mobile App Ī

### **Obiettivo**

In questo articolo viene illustrato come eseguire un riavvio o un reset di fabbrica sull'hardware Cisco Business utilizzando Cisco Business Mobile Application.

### Software applicabile Versione |

• Cisco Business Mobile App | 1.0.24 [\(link a Apple App Store\)](https://apps.apple.com/us/app/cisco-business/id1569243325)

## Requisiti di sistema per l'app Cisco Business Mobile

L'app Cisco Business Mobile è supportata sui dispositivi basati su Apple iOS con iOS versione 13.0 e successive.

I seguenti dispositivi Cisco Business possono essere gestiti dall'app Cisco Business Mobile:

- Cisco Business serie 220 Smart Switch
- Cisco Business serie 250 Smart Switch
- Cisco Business serie 350 Managed Switch
- **Access point Cisco Business serie 100**
- Cisco Business serie 100 Mesh Extender
- Access point Cisco Business serie 200

### Riavvia un dispositivo

#### Passaggio 1

Dopo aver effettuato l'accesso all'applicazione Cisco Business Mobile, selezionare Network Devices (Dispositivi di rete).

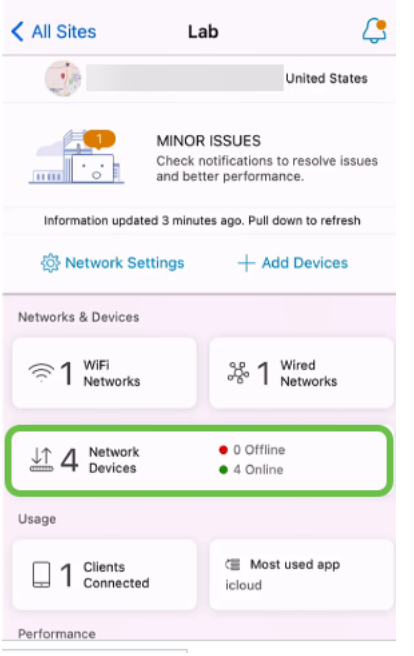

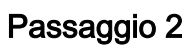

Selezionare l'hardware da riavviare.

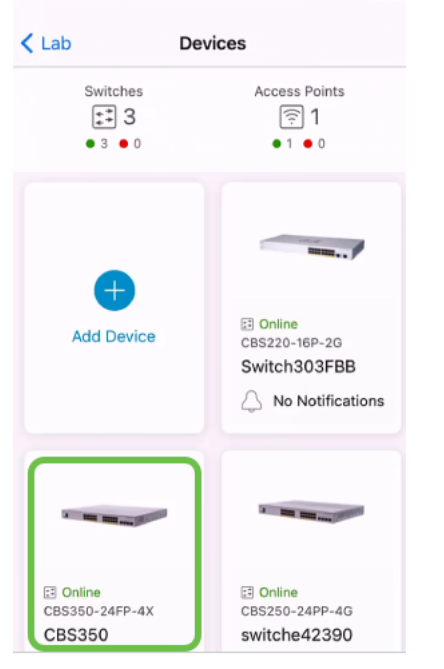

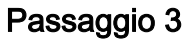

Fare clic sul pulsante Azioni.

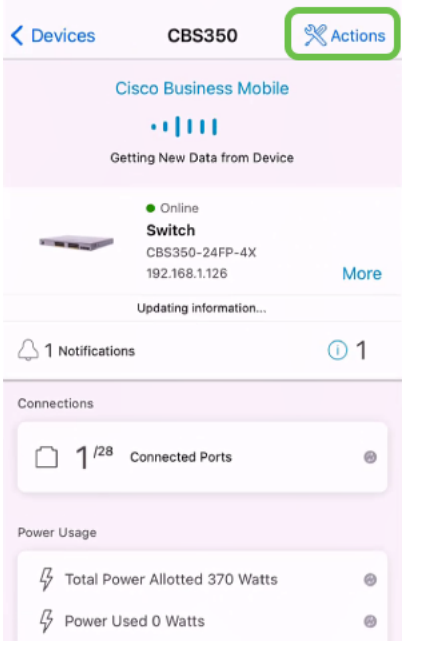

#### Passaggio 4

Fare clic su Riavvia.

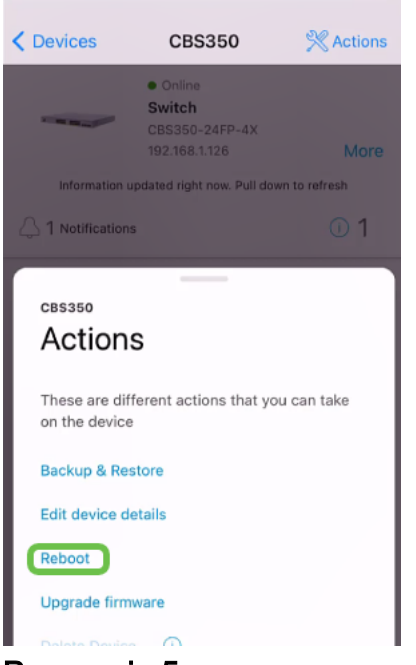

Passaggio 5

Fare clic su Confirm per avviare il riavvio.

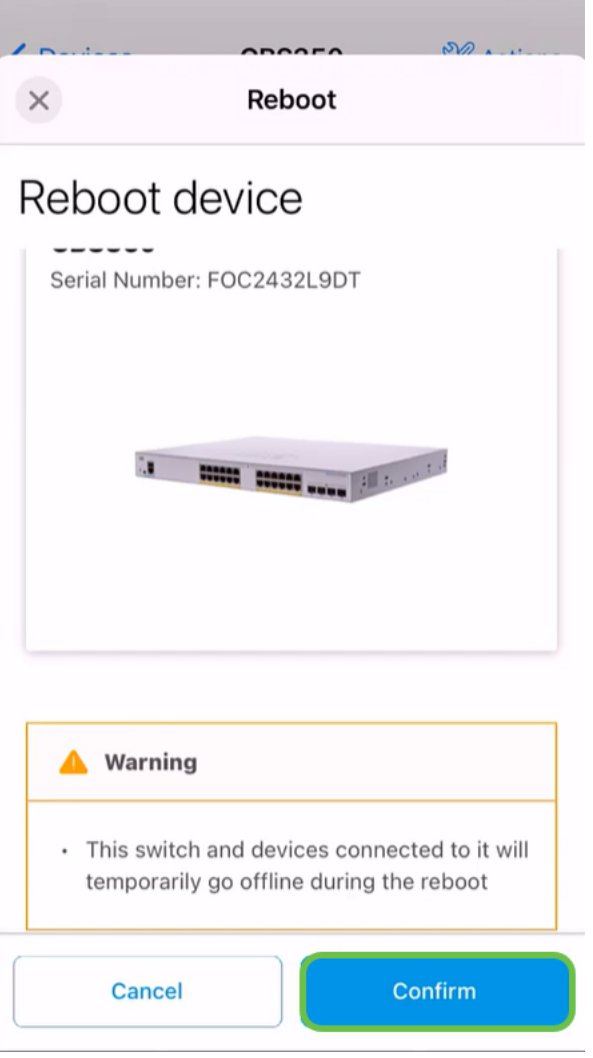

### Passaggio 6

Il riavvio può richiedere fino a otto minuti.

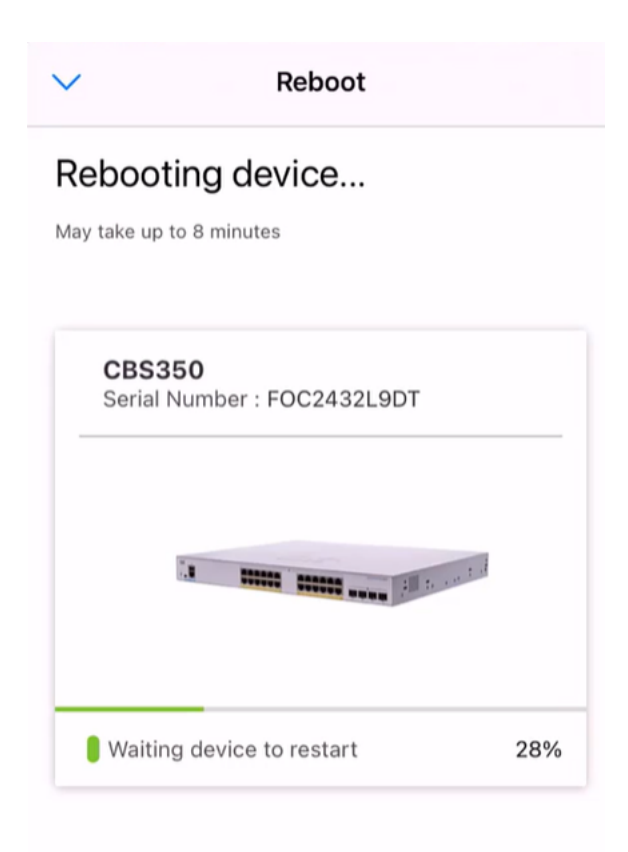

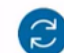

Rebooting device....Do not quit or minimize the app till it's done

#### Passaggio 7

Una volta completato il riavvio, si riceverà una notifica. Selezionate Fatto (Done).

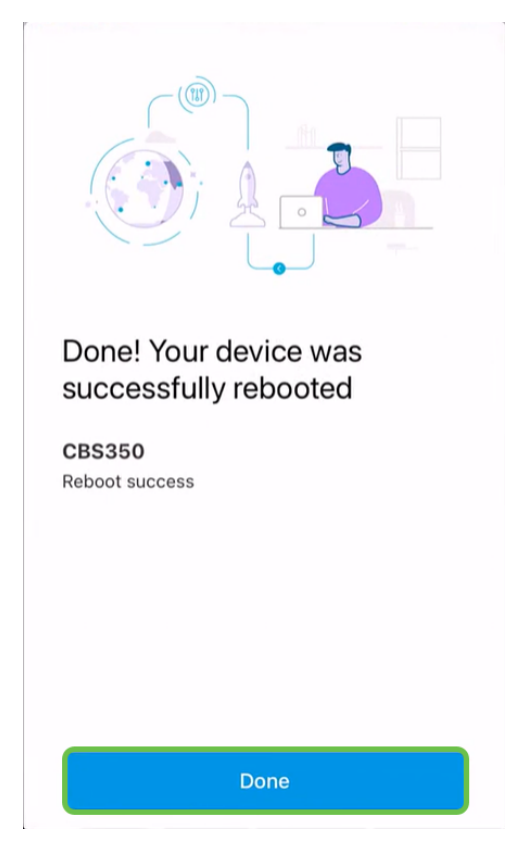

### **Conclusioni**

Èsemplice come quello. Ora puoi andare avanti con la tua giornata.

Hai bisogno di altri articoli sull'applicazione Cisco Business Mobile? Non guardare oltre! Fare clic su uno dei tag seguenti per passare direttamente all'argomento. Buon divertimento!

[Panoramica](/content/en/us/support/docs/smb/cloud-and-systems-management/cisco-business-mobile-app/kmgmt-3025-cisco-business-mobile-app-overview.html) [Giorno zero](/content/en/us/support/docs/smb/cloud-and-systems-management/cisco-business-mobile-app/kmgmt3001-Day-Zero-Config-Cisco-Business-Mobile-app.html) [Risoluzione dei problemi](/content/en/us/support/docs/smb/cloud-and-systems-management/cisco-business-mobile-app/kmgmt-3003-troubleshooting-cisco-business-mobile-app.html) [Gestione dispositivi](/content/en/us/support/docs/smb/cloud-and-systems-management/cisco-business-mobile-app/kmgmt3002-Device-Management-Cisco-Business-Mobile-app.html) [Pagina della Guida](/content/en/us/support/docs/smb/cloud-and-systems-management/cisco-business-mobile-app/kmgmt-3026-cisco-business-app-help-page.html) [Aggiorna firmware](/content/en/us/support/docs/smb/cloud-and-systems-management/cisco-business-mobile-app/kmgmt3029-Upgrade-Firmware-Cisco-Business-Mobile-app.html) [Registri di debug](/content/en/us/support/docs/smb/cloud-and-systems-management/cisco-business-mobile-app/3024-debug-logs-cisco-business-mobile-app.html)